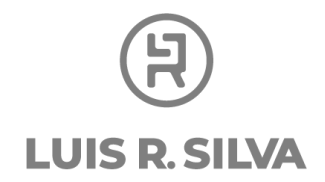

## **Guarda esta información en un lugar seguro para que no pierdas el acceso a tu sitio web.**

Al seguir los pasos que te estoy recomendando en esta guía, vas a tener que abrir algunas cuentas dentro del servicio de hospedaje y la administración de tu página web.

Te recomiendo que apuntes y guardes en un lugar seguro los datos de acceso que vayas creando.

A continuación están las cuentas que vas a abrir:

## **DreamHost**

Correo electrónico válido: Contraseña:

## **Wordpress**

Usuario o email del administrador: Contraseña: Link para entrar\*:

## **WebMail [leer tu email]**:

dirección de correo electrónico comercial [que recién creaste]: Contraseña:

\* Recuerda para ingresar a tu nueva página web debes ingresar a: elnombredetunegocio.com*/wp-admin*